# Табличний процесор

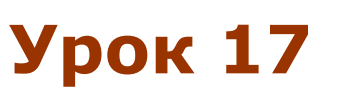

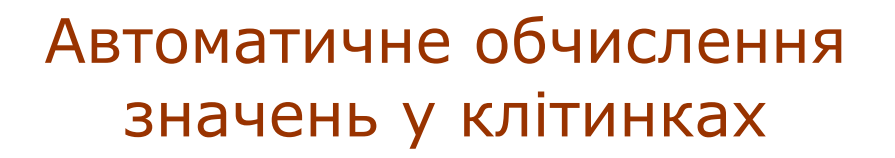

#### **Повторення**

- Які формати даних використовують в Excel?
- **Як задати формат даних для певного** діапазону клітинок?
- Для чого призначено рядок формул?
- Як у клітинку ввести грошову суму 54 грн, якщо для цієї клітинки вже задано грошовий формат?

#### **Автовведення**

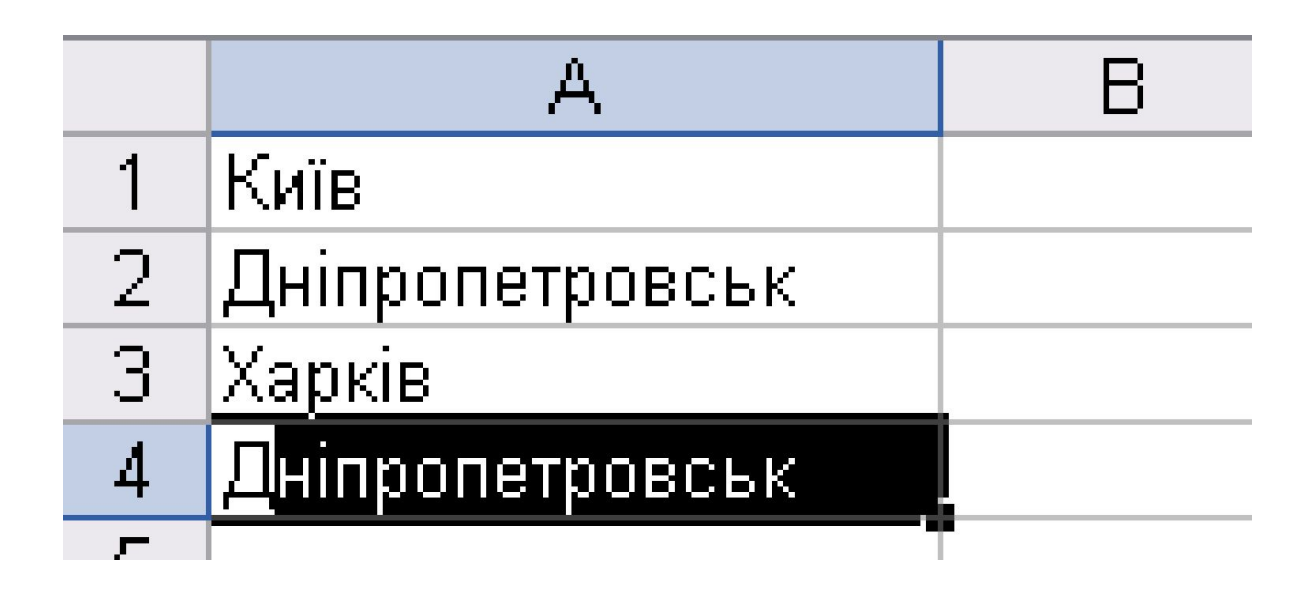

Після введення однієї чи двох перших літер повторюваного слова табличний процесор сам запропонує його завершення, достатньо буде лише натиснути клавішу **Enter**.

#### **Маркер автозаповнення —**

маленька чорна позначка в правому нижньому куті виділеного діапазону, яку використовують *для копіювання значень.*

Курсор, установлений на маркері автозаповнення, набуває вигляду чорного хрестика.

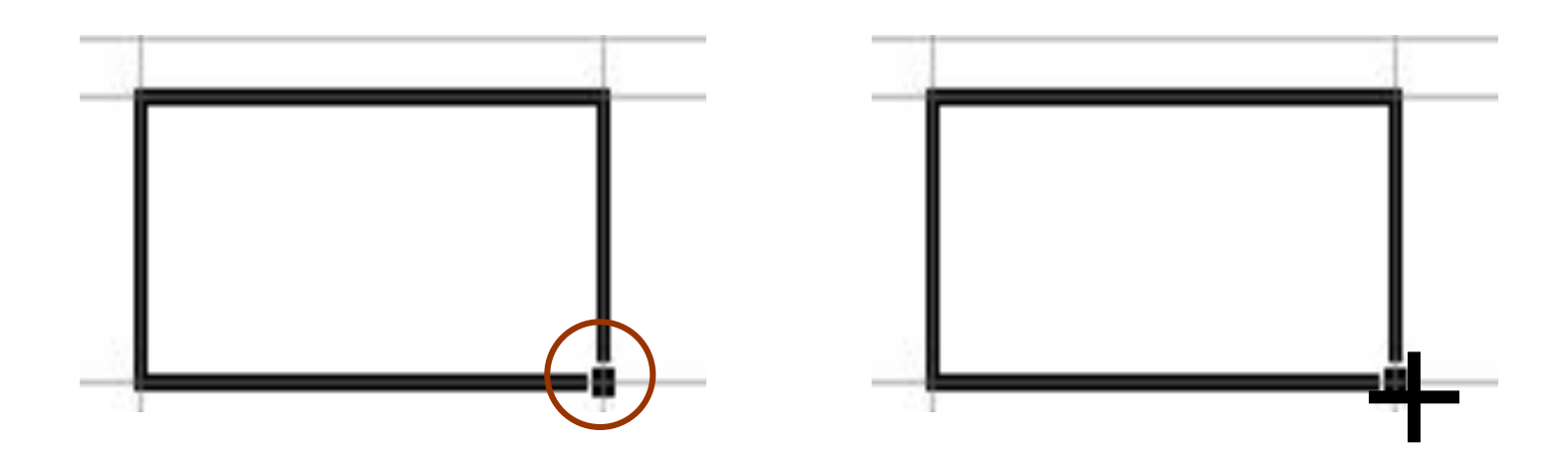

#### **Копіювання значень**

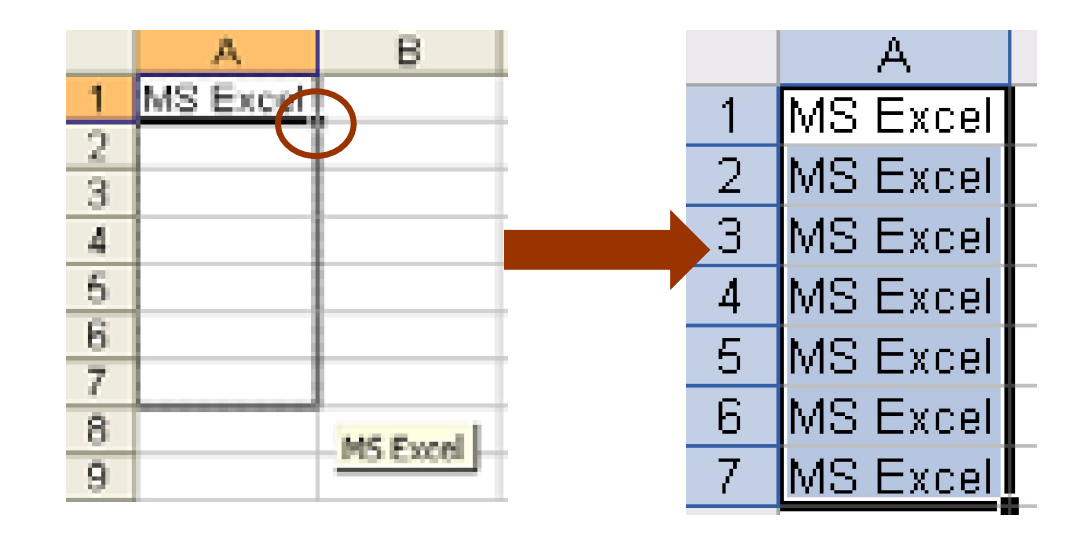

- Уведіть значення в ліву верхню клітинку.
- Установіть курсор на її правому нижньому куті.
- Протягніть маркер автозаповнення над усім діапазоном.

#### **Копіювання грошових значень або дат**

- Протягніть маркер автозаповнення за натиснутої правої кнопки миші.
- Відпустіть мишу.
- Виберіть в контекстному меню команду **Копіювати клітинки**.

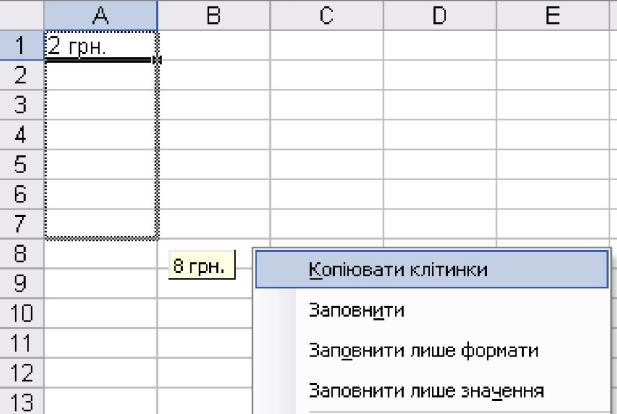

# **Прогресії**

A

,,,,,,,,,,,,,,,,,,,,,,

4.

8

I

laurenteen

B

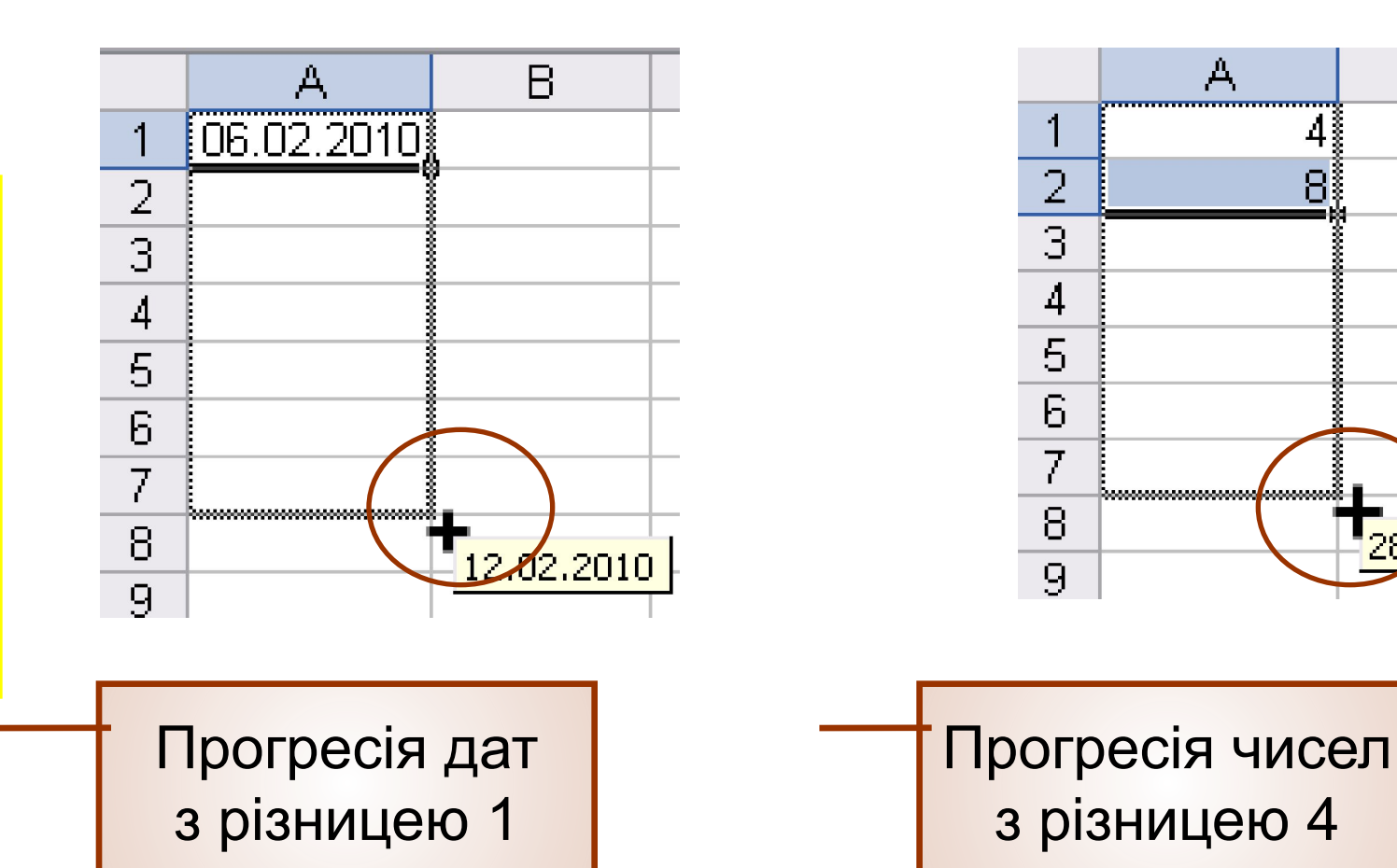

## **Для допитливих**

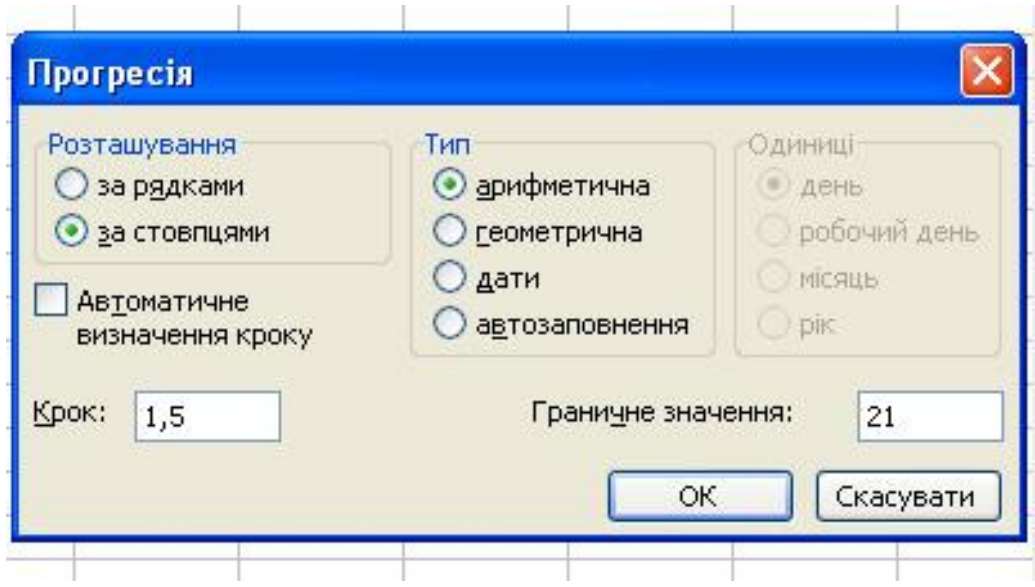

Інші види прогресій можна створити за допомогою діалогового вікна **Прогресія**.

Його можна відобразити, якщо протягнути маркер автозаповнення за натиснутої правої кнопки миші та вибрати у контекстному меню команду Прогресія.

## **Поняття формули**

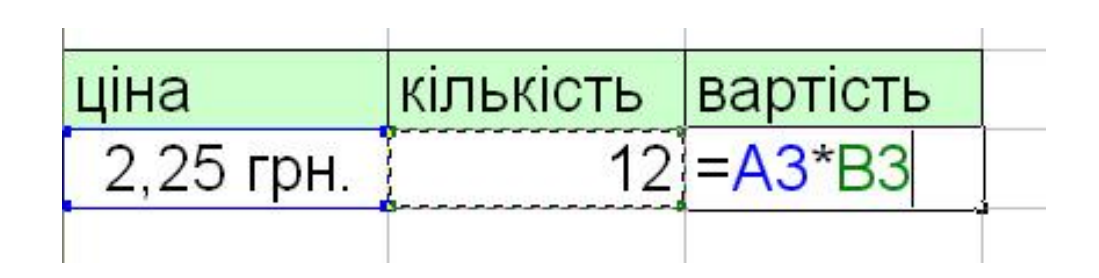

Формула — це введений до клітинки вираз, що починається з символу «=».

Формула може пов'язувати значення одних клітинок зі значеннями інших.

Адреси клітинок і діапазонів, використані у формулі, називають посиланнями.

## **Уведення формул**

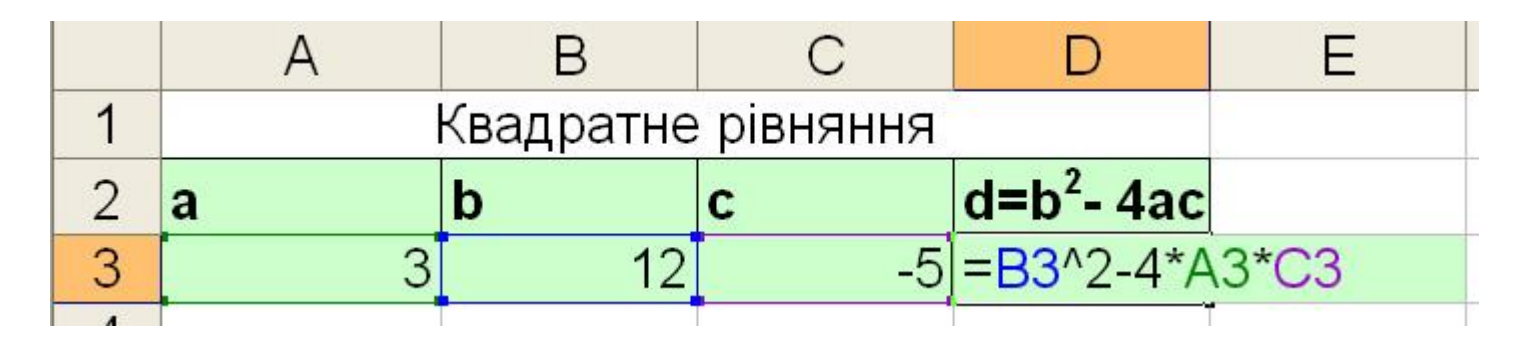

Під час уведення формули не обов'язково набирати посилання на клавіатурі.

Можна клацнути мишею у клітинці, на яку вказує це посилання, і її адресу буде введено автоматично.

Так само можна виділити діапазон, щоб побачити у формулі його адресу.

# **Математичні операції у формулах**

- **+** додавання
- **–** віднімання
- **\*** множення
- **/** ділення
- **^** піднесення до степеня

Операції мають пріоритет, як в математиці: піднесення до степеня → множення та ділення → додавання та віднімання.

Із двох операцій з однаковим пріоритетом першою виконується та, що записана лівіше.

Порядок виконання операцій можна змінювати за допомогою дужок.

## **Установіть відповідність**

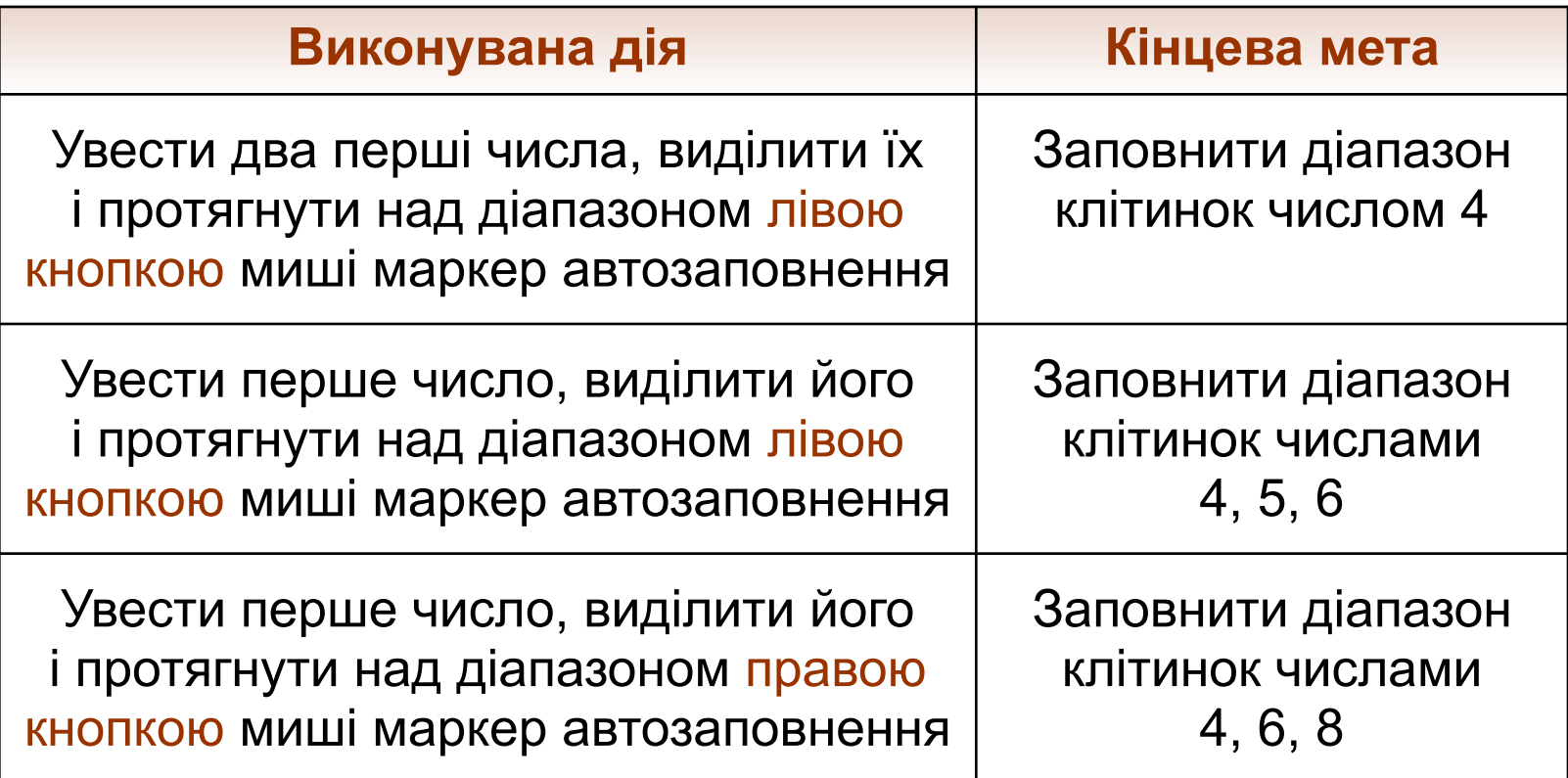

## **Контрольні запитання і завдання**

- **Яке призначення має засіб автовведення і як його** використовують?
- **Як скопіювати грошове значення з клітинки В1 в усі** клітинки діапазону B1:B5?
- $\blacksquare$  Чи може вираз (D2+D3)/D4 бути формулою в електронній таблиці?
- У клітинку А1 уведено значення 2, а у клітинку  $B1$  значення 3. Яке значення буде отримано в результаті обчислення формули =(2^B1+A1^2)/3?
- **Яку формулу слід увести в клітинку В2, щоб у ній** відображалося значення, утричі більше за значення у клітинці A2?

#### **Висновки**

- Формула це введений до клітинки вираз, що починається з символу «=». Формула може пов'язувати значення одних клітинок зі значеннями інших.
- Адреси клітинок та діапазонів, використані у формулі, називають посиланнями.
- Для введення у стовпець даних, що повторюються, використовують засіб автовведення: щойно ви введете одну чи дві перші літери повторюваного слова, табличний процесор автоматично запропонує його завершення — вам потрібно буде лише натиснути клавішу **Enter**.

# **Пам'ятайте**

- Якщо увести необхідне значення в ліву верхню клітинку, встановити курсор на її правому нижньому куті та протягнути маркер автозаповнення над усім діапазоном, то можна:
	- заповнити цей діапазон одним числовим або текстовим значенням;
	- створити у ньому прогресію дат або грошових величин із різницею 1.
- Щоб створити прогресію дат, грошових величин або чисел з кроком, відмінним від 1, слід увести два її перші члени, виділити їх і протягнути маркер автозаповнення над діапазоном.

#### **Домашнє завдання**

- Підготувати відповіді на питання для роздумів та виконати завдання для досліджень з підручника.
- Виконати завдання 7, 9, 10 з робочого зошита.
- Розв'язати кросворд та ребуси.